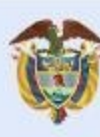

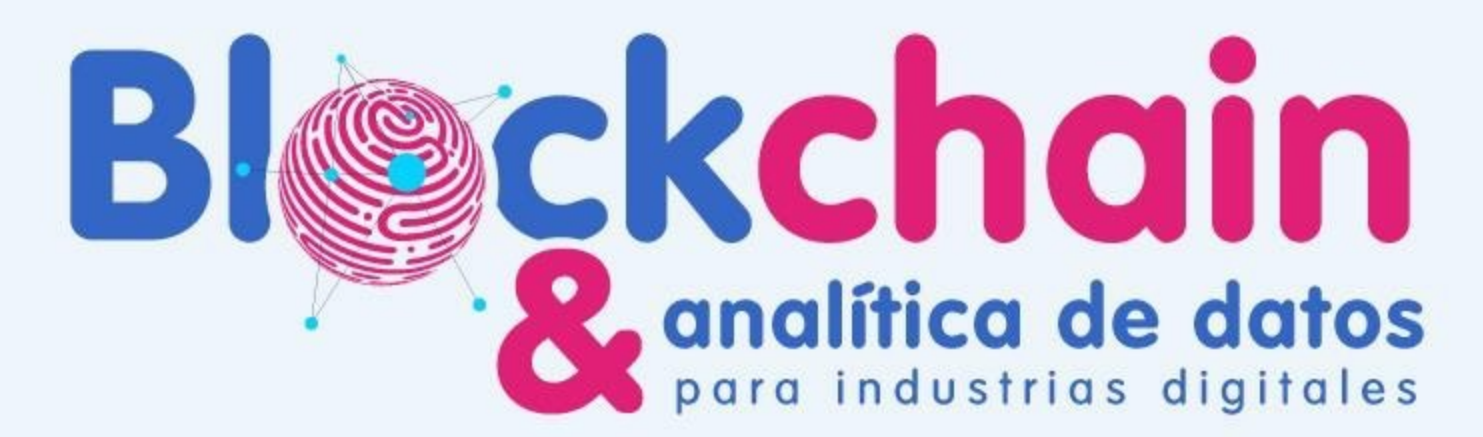

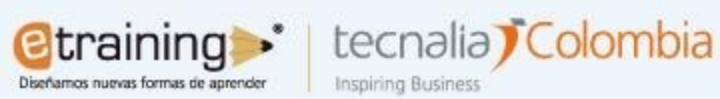

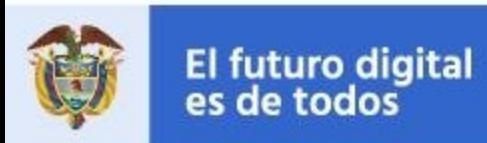

**MinTIC** 

## **Analítica de Datos** Sesión N°14

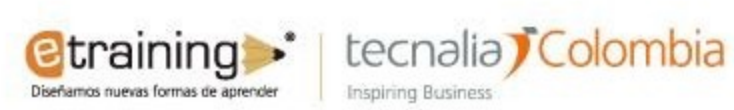

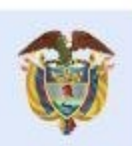

```
El futuro digital<br>es de todos
                                  MinTIC
```
PyCaret es una herramienta de Inteligencia Artificial low code y Open Source. Record implementación de los algoritmos usando muy poco código fuente. En este ejercicio v hacer una selección:

En Google Colab debemos instalar el paquete:

!pip install pycaret

Sin embargo, vamos a comprobar la versión con la siguiente línea:

from pycaret.utils import version

Ahora podemos cargar y observar todos los repositorios disponibles para pruebas:

from pycaret.datasets import get\_data

 $index = get data('index')$ 

Cargamos el conjunto de datos 'juice', la información del dataset se puede encontrar en https://rdrr.

 $data = get data('juice')$ 

Configuramos el entrenamiento para clasificar, el objetivo es la variable 'Purchase', que representa C

from pycaret.classification import \*

```
clf1 = setup(data, target = 'Purchase', session_id=123, log_experiment=True, experiment_name='jui
Ejecutamos el entrenamiento comparativo de los modelos:
```

```
best_model = compare_models()
```
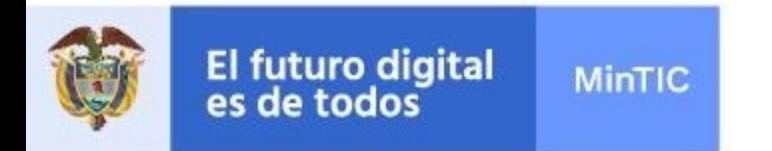

## **Ejercicio 1**

La salida debe verse así:

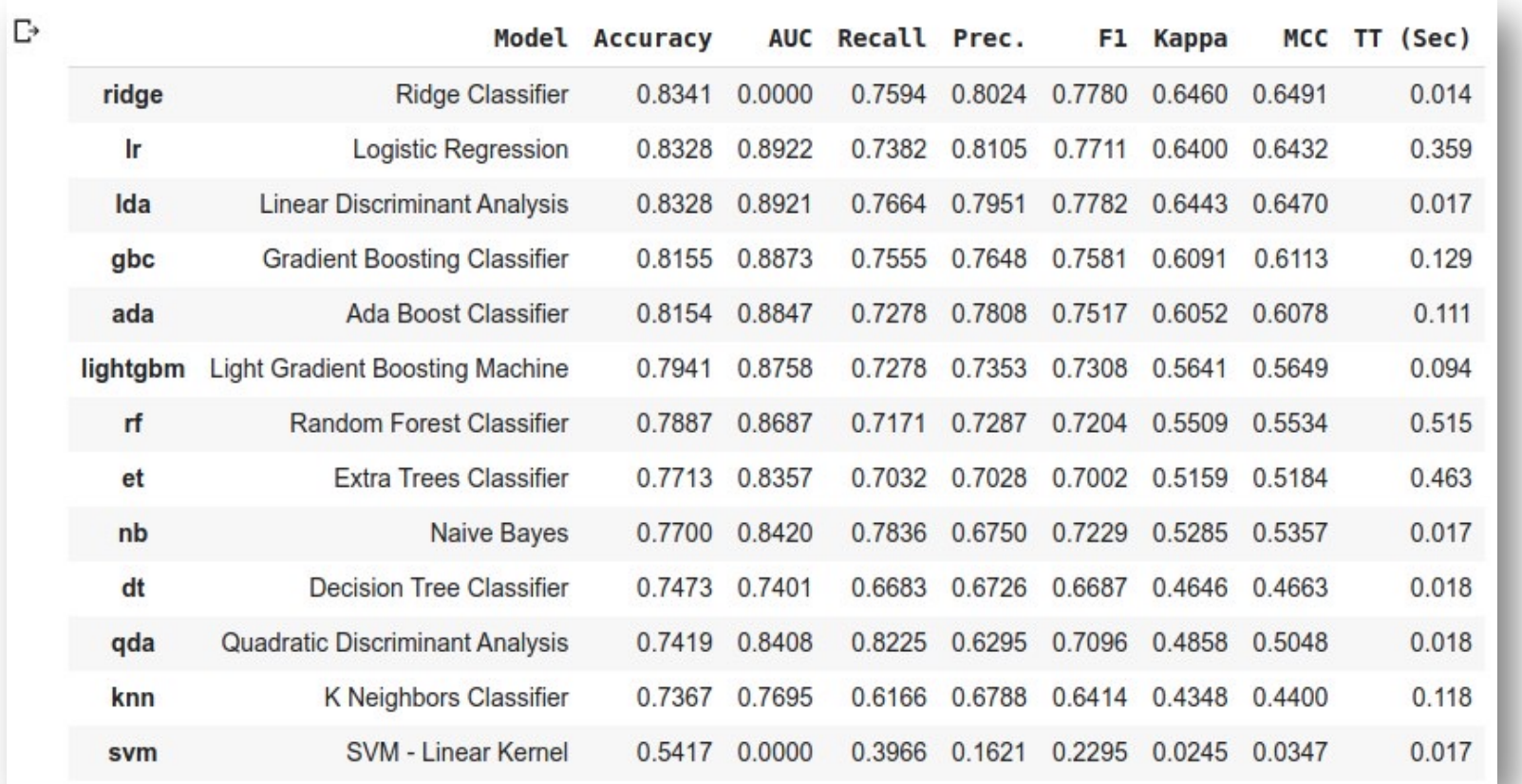

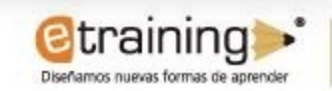

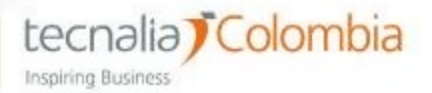

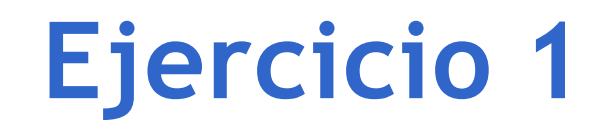

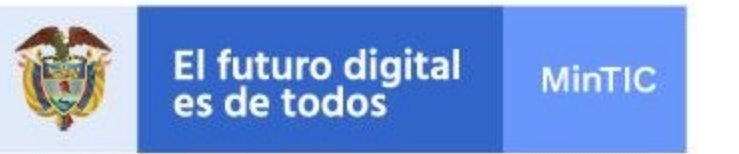

Si necesitamos un modelo en particular, podemos cargar el listado con:

 $\equiv$ 

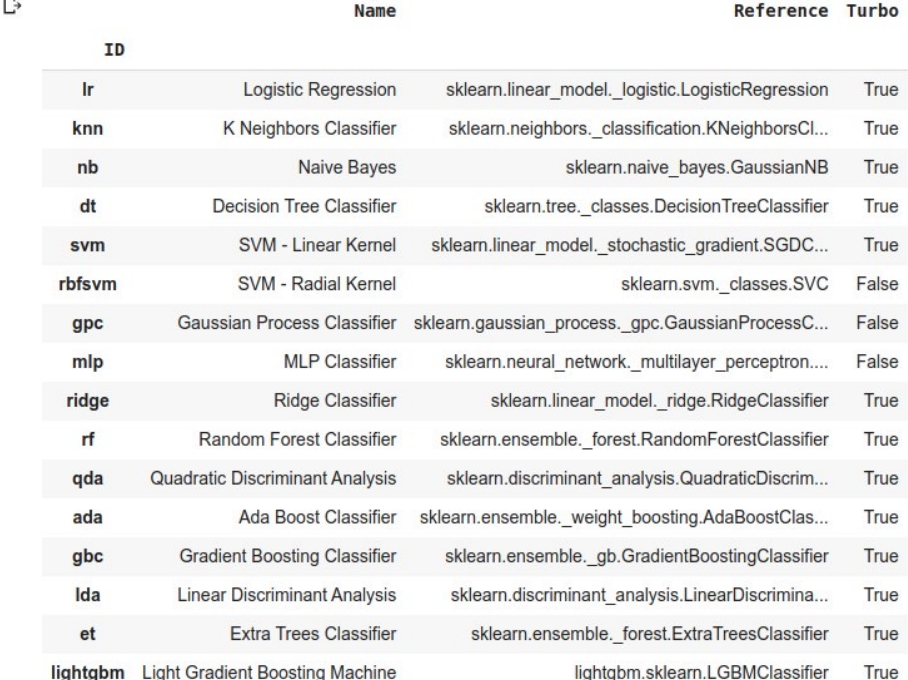

De la columna id podemos tomar el nombre con el que lo interpreta la herramienta, si necesitamos usar por ejemplo un Multi Layer Perceptron, la Sigla es MLP: mlp = create\_model('mlp')

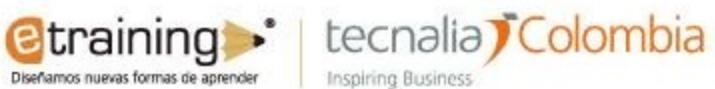

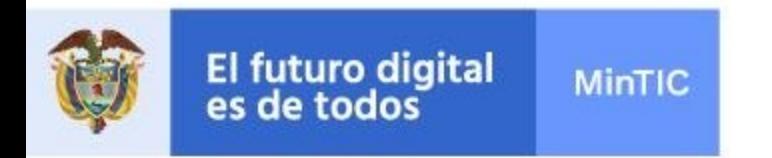

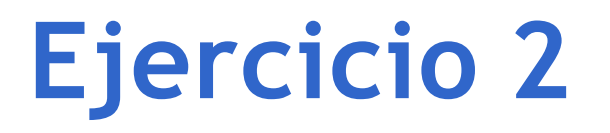

Ahora vamos a cargar nuestros propios datos, cargamos el archivo en formato csv a nuestro Google Drive, luego ejecutamos la siguiente línea:

from google.colab import drive drive.mount('/content/drive') Ahora cargamos el siguiente paquete:

import pandas as pd

Buscamos en la ventana derecha la ruta del archivo "Copy path":

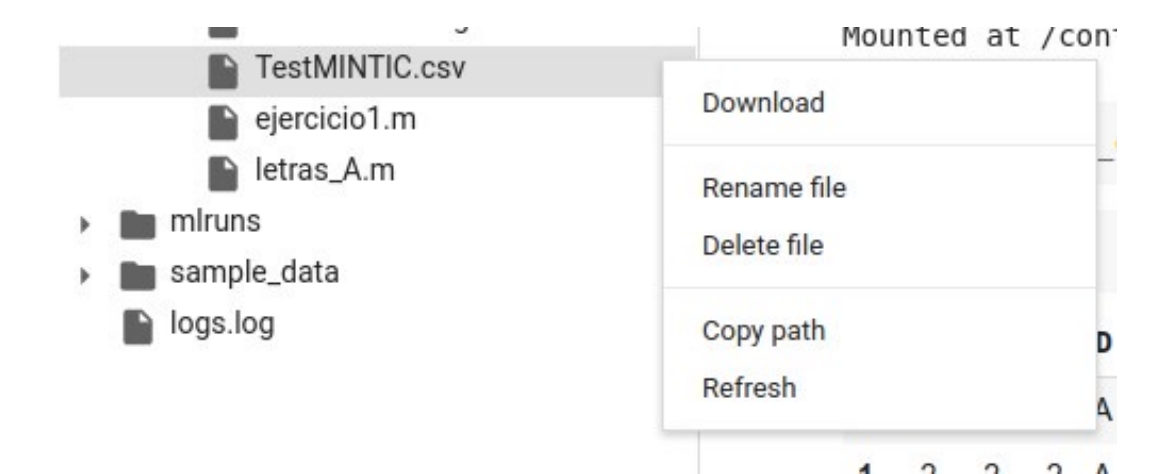

Y cargamos el archivo con la ruta:

data = pd.read\_csv('/content/drive/MyDrive/TestMINTIC.csv')

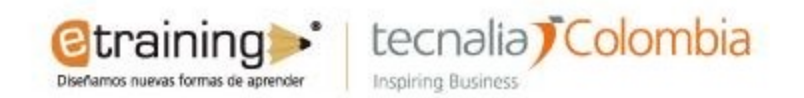

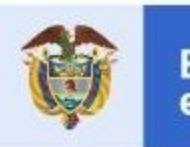

El futuro digital<br>es de todos **MinTIC** 

## **Gracias**

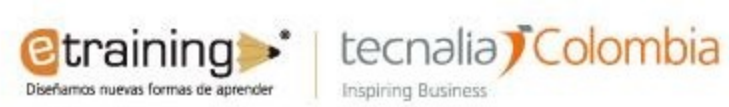